## 北海道武蔵女子短期大学附属図書館児童図書室来室予約・キャンセル方法

## <予約方法>

① 下記の URL、または QR コードを読み込み、予約管理システムエアリザーブの「北海 道武蔵女子短期大学附属図書館児童図書室来室予約」のページにアクセスします。

 $\langle$ <https://airrsv.net/hmjc-chiiki-jidou/calendar> $>$ 

② 予約を取りたい時間枠をクリックします。

③ 選択した予約枠の内容に間違いが無ければ、左下の 「予約する」をクリックします。予約人数は「1」の ままで予約してください。1 つの予約で同居されて いる方 4 名まで来室可能です。

④ ご予約者様情報を入力して、「確認へ進む」をクリック してください。当日、小学校六年生以下の子どものみで 来室し、保護者が同伴しない場合は、ご予約者様情報の 欄には保護者の方の名前と、保護者の方に直接連絡が 取れる電話番号を入力してください。

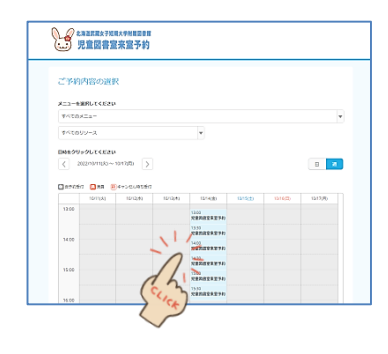

回激发知回

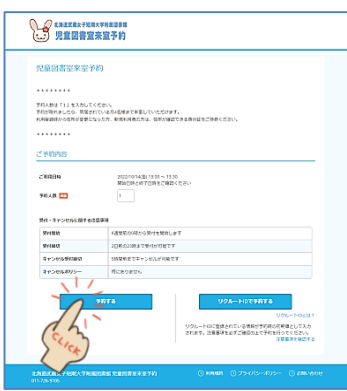

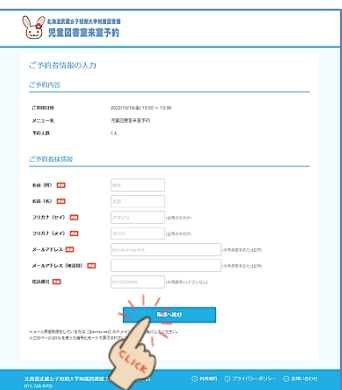

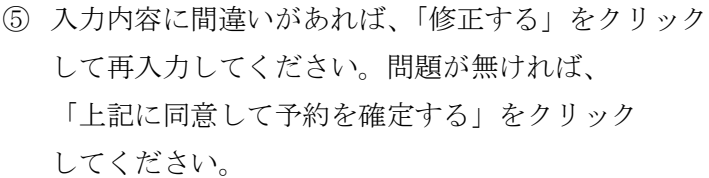

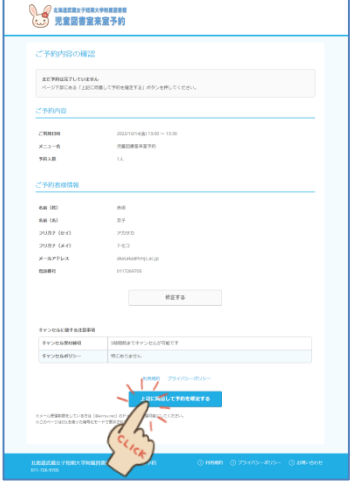

⑥ 予約が確定しました。確定後、予約番号が表示され、 また、ご登録いただいたメールアドレスに、予約内容 の確認メールが届きます。予約した時間枠の間に ご来室ください。 確認メールが届かない場合は、図書館にご連絡ください。 当日の予約 5 時間前までであれば、ネット上でキャン セルすることができます。それ以降のキャンセルは お電話でお願いします。皆さんに平等にご利用いただ けるよう、無断キャンセルはご遠慮ください。

図書館直通電話:011-726-9705

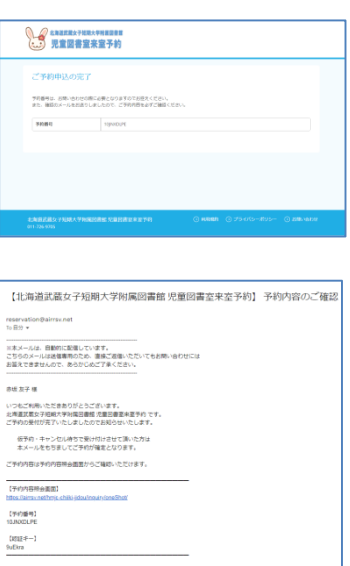

ご不明な点は下記までご連絡くださ!<br><u>chillighmic.ac.ip</u><br>011-726-9705

## <ネット上での予約キャンセル方法>

① 予約確定時に届いたメールにある、「予約内容照会画面」 のアドレスをクリックします。

② メールに記載されている「予約番号」と「認証キー」を 入力し、「予約内容詳細へ」をクリックします。

③ 「予約をキャンセルする」をクリックします。

④ キャンセル内容に間違いが無ければ、「予約のキャン セルを確定する」をクリックします。

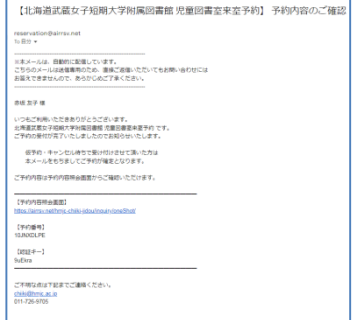

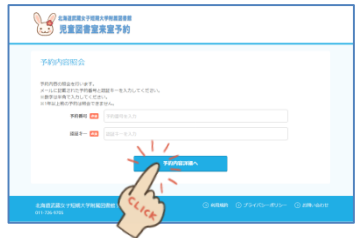

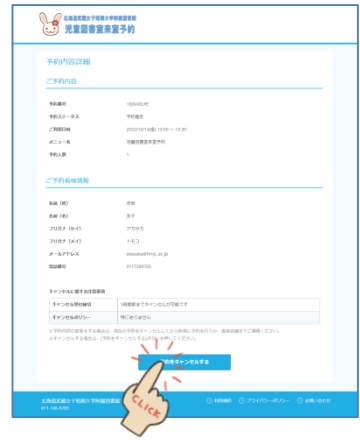

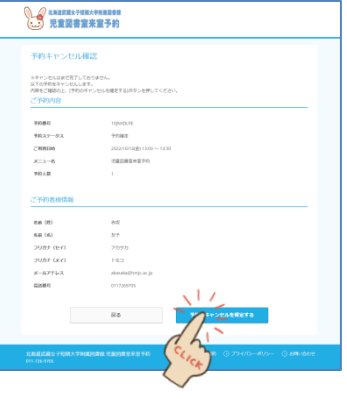

⑤ 予約キャンセルが確定しました。確定後、ご登録いた だいたメールアドレスに、キャンセル内容の確認 メールが届きます。またのご予約をお待ちしています。 確認メールが届かない場合は、図書館にご連絡ください。

図書館直通電話:011-726-9705

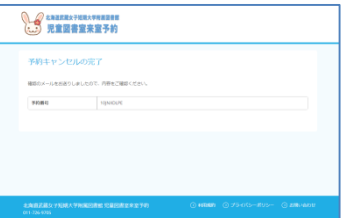

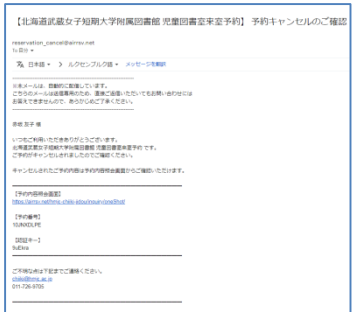